## **Slider als Analogmeter oder Fortschrittsbalken einsetzen**

Wenn Sie einen Slider bspw. als Fortschrittsbalken oder zur Anzeige von Werten im Sinne eines Analogmeter einsetzen möchten, so ist dies problemlos möglich:

Weisen Sie dem Slider-Element in diesem Fall keine Aktion sondern nur die entsprechenden Statuswerte als Status zu.

Um zu vermeiden, dass das Slider-Element in der App bedienbar bleibt, also als Slider verwendet werden kann (denn das Sliden bleibt grundsätzlich möglich, auch wenn keine Aktion zugewiesen ist), setzen Sie einfach im Eigenschaftenmenü unter "Erweiterte Bedingungen" einen Haken in der Checkbox "Bedienung deaktivieren".

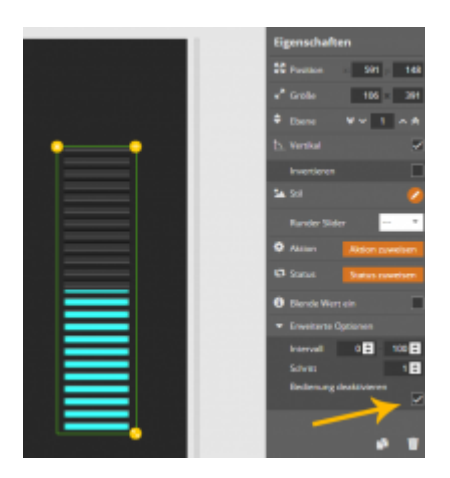

Ist der Haken gesetzt, dient der Slider nur noch als Anzeigeelement und die Funktion als "Schieberegler" ist inaktiv.

[NEO,](https://doku.mediola.com/doku.php?id=tag:neo&do=showtag&tag=NEO) [Fernbedienungselemente](https://doku.mediola.com/doku.php?id=tag:fernbedienungselemente&do=showtag&tag=Fernbedienungselemente), [Slider,](https://doku.mediola.com/doku.php?id=tag:slider&do=showtag&tag=Slider) [Darstellung](https://doku.mediola.com/doku.php?id=tag:darstellung&do=showtag&tag=Darstellung)

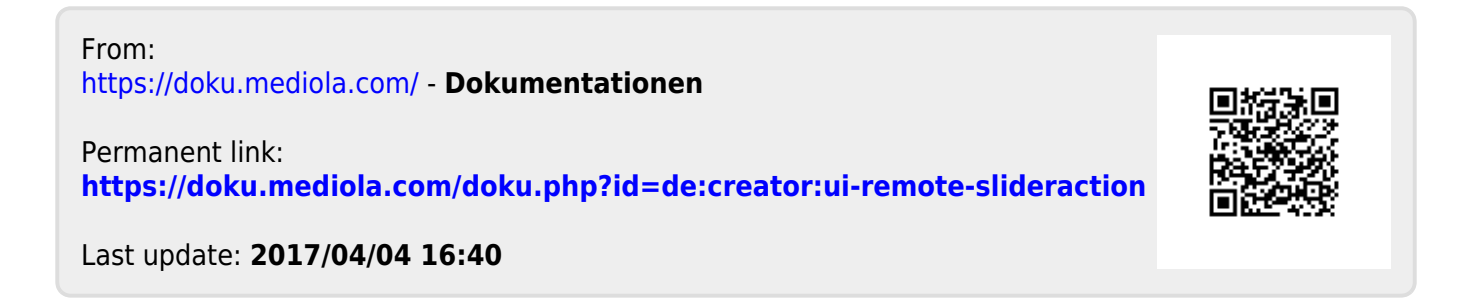